#### **UNIVERSITATEA DE MEDICINĂ ŞI FARMACIE "Carol Davila"**  *BUCUREŞTI*

# **Înainte de completarea formularului vă rugăm să citiți cu mare atenție instrucțiunile de completare ale acestuia. Se poate completa o singură dată formularul.**

 Formularul este disponibil începând de pe data de **11.04.2022 până pe data de 12.04.2022 – ora 16** după care nu vor mai fi acceptate răspunsuri.

Link-ul către formular este:

https://www.surveymonkey.com/r/CBDF3GL

 Pe prima pagină se vor completa următoarele date conform indicațiilor de mai jos:

## Formular pentru exprimarea optiunilor în cadrul procesului de selecție pentru burse Erasmus (Medicină - 2020/2021)

\* 1. Numele și prenumele (complet cum apare în CI)

Se completeaza numele complet si corect ca in CI Popescu Maria Ivona (cu toate prenumele, cratimele etc,

\* 2. Adresa de e-mail (cea pe care studentul o accesează în mod uzual)

ivona.popescu@umfcd.ro

Se utilizează doar adrese de email *instutitional* 

\* 3. Anul de studiu actual

Se selecteaza anul Anul  $2$   $\approx$ actual de studiu.

\* 4. Limba străină pentru care v-ați înscris la Concurs Se selecteaza limba straina pentru care v-ati inscris la Concurs.

**Franceză**≑

5. Pentru FRANCEZĂ, apasă aici:

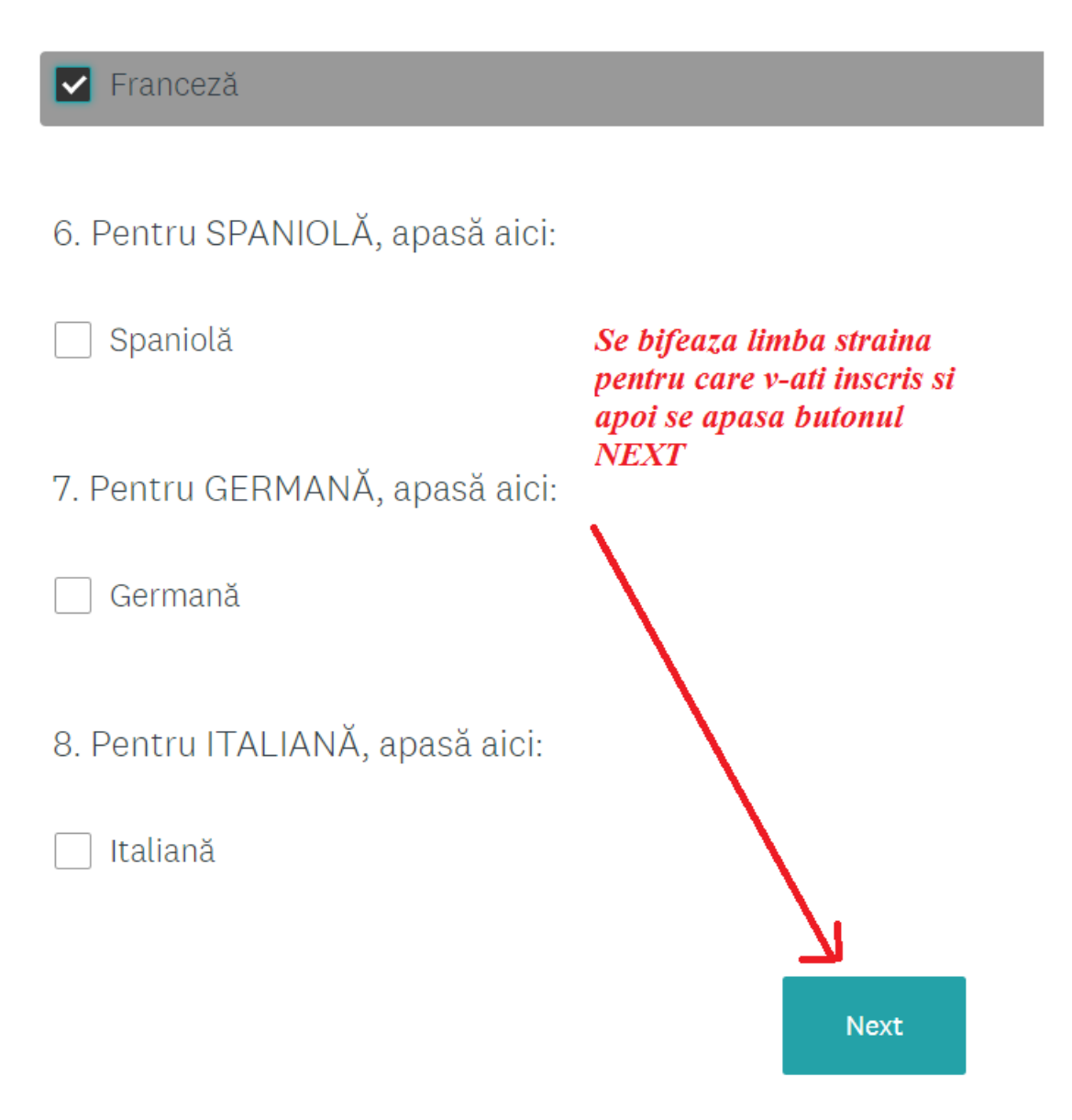

După apăsarea butonului NEXT se va deschide o nouă pagină pentru exprimarea ordinii opțiunilor pentru limba străină la care v-ați înscris. Se trec opțiunile în ordinea preferințelor doar pentru locurile alocate anului de studiu în care vă aflați; pentru restul se bifează N/A (not aplicable) – **vezi următoarele exemple.**

#### **EXEMPLUL 1 – student anul 2 inscris la franceza**

#### Formular pentru exprimarea optiunilor în cadrul procesului de selecție pentru burse Erasmus (Medicină - 2020/2021)

Ordinea preferintelor pentru locurile alocate anului de studiu in care va aflati. Daca una din optiuni nu este disponibila pentru anul dvoastra, va rugam sa bifati  $N/A$  (not applicable)<br>9. Franceză

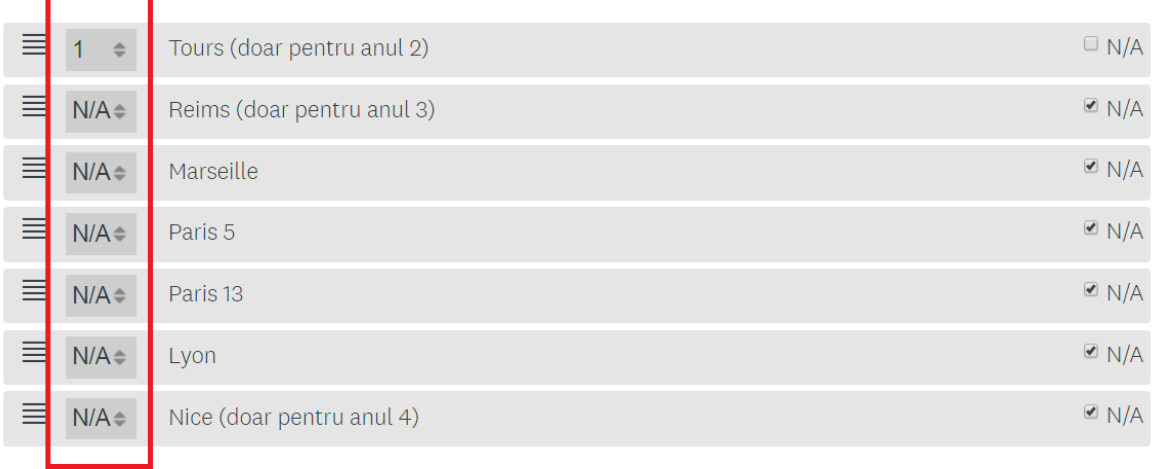

#### **EXEMPLUL 2 – student anul 4 inscris la franceza**

#### Formular pentru exprimarea optiunilor în cadrul procesului de selecție pentru burse Erasmus (Medicină - 2020/2021)

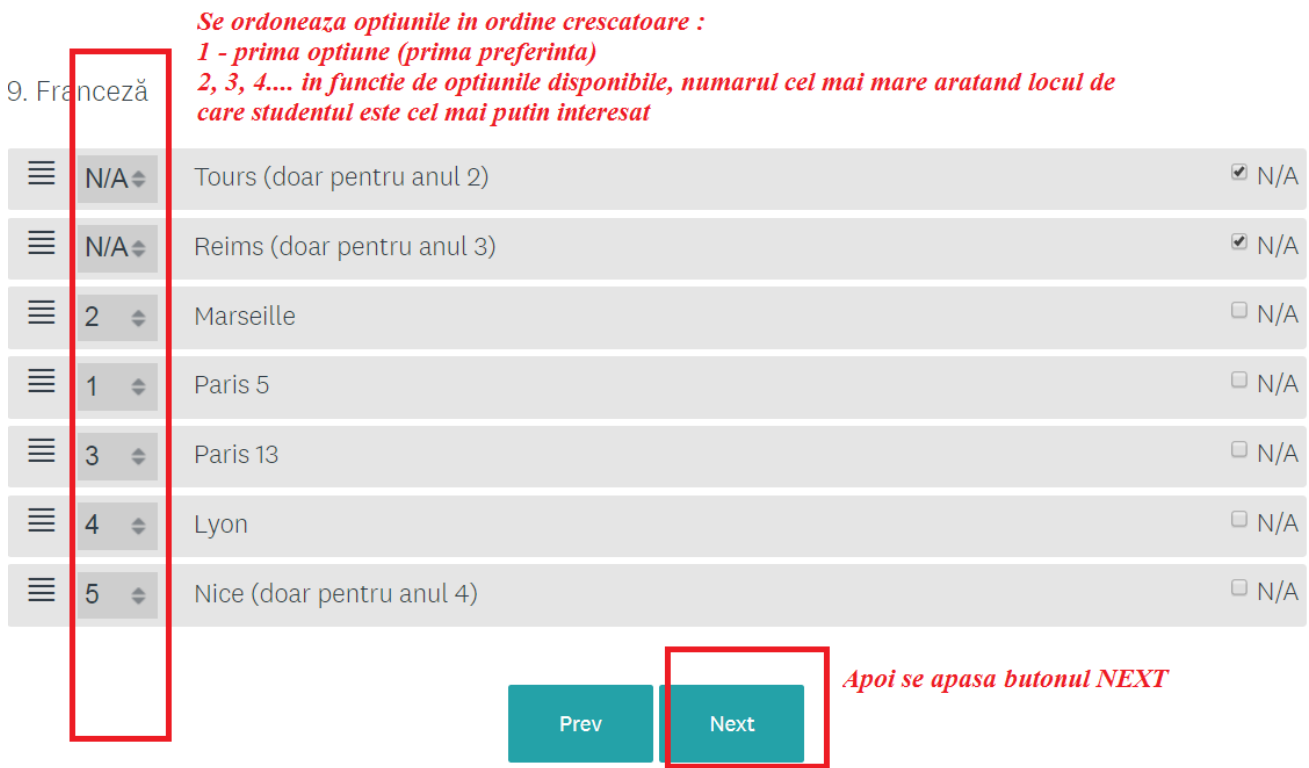

#### Formular pentru exprimarea optiunilor în cadrul procesului de selectie pentru burse Erasmus (Medicină - 2020/2021)

\* 10. În cazul în care nu vi se alocă un loc pentru limba străina pentru care v-ați încsris inițial, vă rugăm să ne spuneți dacă sunteți interesat sau nu de un loc la o universitate din Italia și să completați ordinea optiunilor.

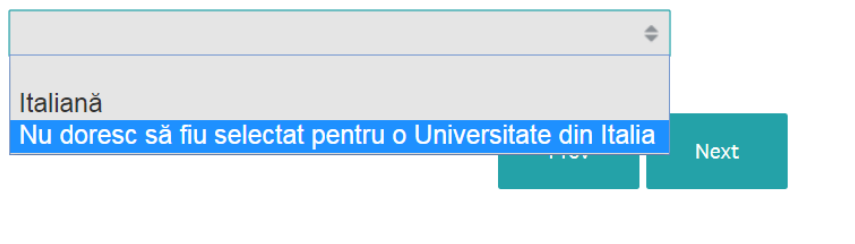

Aici studentii inscrisi la franceza sau germana isi pot exprima optiunea de a fi repartizati pe un loc la o universitate din Italia cu mentiunea ca trebuie sa aiba in vedere ca pana pe 1 septembrie sunt obligati sa prezinte certificatul de limba italiana de nivel minim B1.

Studenții care vor bifa Italiană vor fi redirectionati catre o pagina noua unde să-și exprime ordinea opțiunilor ca în imaginea de mai jos și apoi se apasă butonul NEXT.

#### Formular pentru exprimarea optiunilor în cadrul procesului de selecție pentru burse Erasmus (Medicină - 2020/2021)

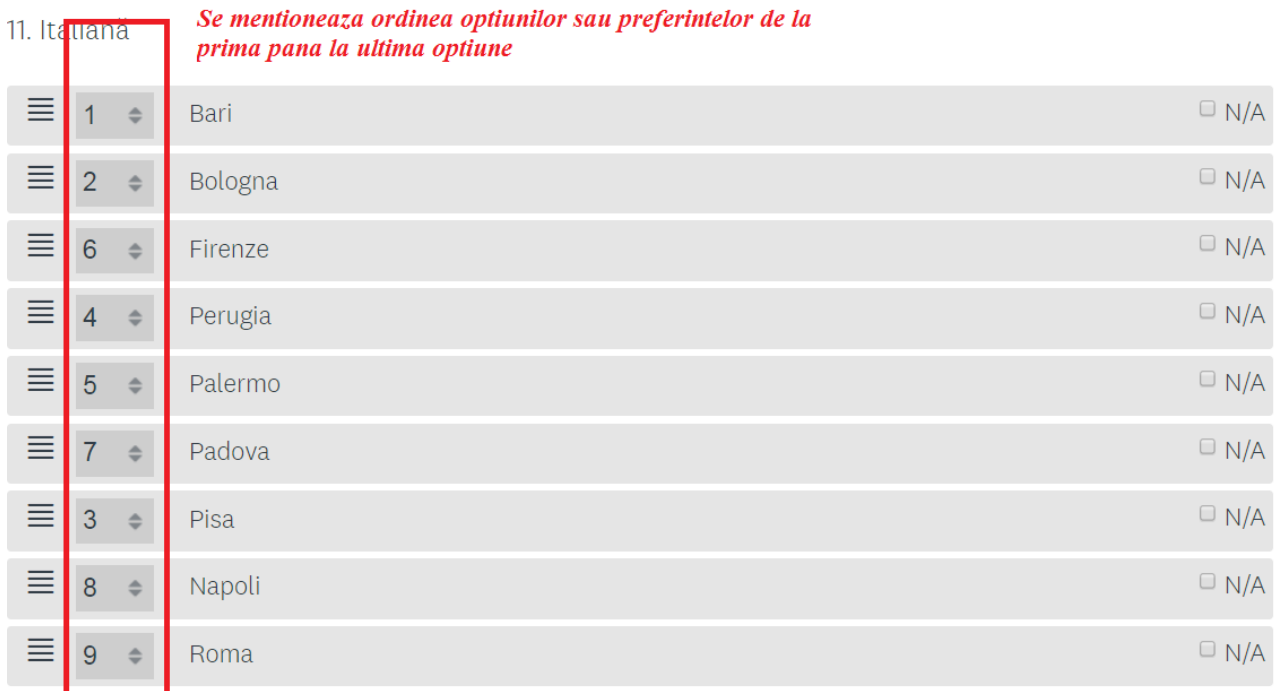

Ultima pagină este o pagină de confirmare a completării formularului unde se confirmă corectitudinea completării formularului.

### Formular pentru exprimarea optiunilor în cadrul procesului de selecție pentru burse Erasmus (Medicină - 2020/2021)

12. Vă rugăm să vă asigurați că ati completat corect formularul și că ați verificat datele introduse înainte de submiterea documentului.

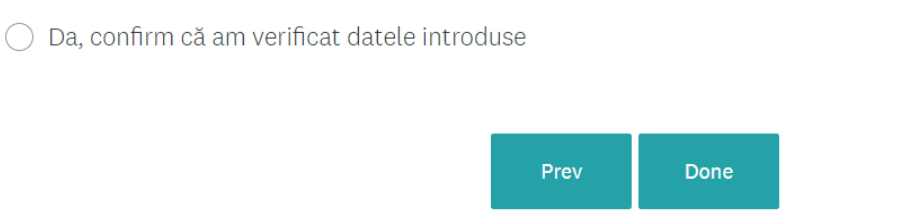

#### **Apoi se apasă butonul DONE pentru finalizarea submiterii formularului.**

# **VĂ RUGĂM SĂ NU VĂ GRĂBIȚI ȘI SĂ COMPLETAȚI CU MARE ATENȚIE ORDINEA OPȚIUNILOR.**